## 心理测评网络操作程序

1.微信扫描下方二维码进入系统界面。

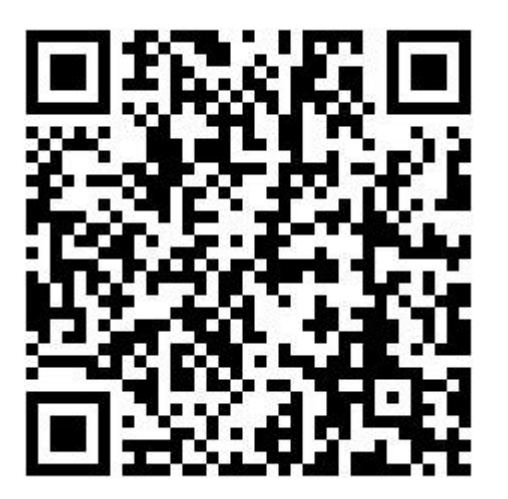

(测评时间:5 月 16 日 11:00-5 月 17 日 19:00,严格按时间执行)

2.登录信息:账号:学生考生号

密码: 123456(建议及时修改密码)

3.完善个人信息,带"\*"号的栏目必须如实填写。

4.点击绿色"测评"按钮或左上角"参与测评"菜单,开始测评。

5. 进入页面后点击"进入计划",然后"进入答题",共须完成五 个量表。均确认提交后,测评全部结束。

6. 完成后点击右上角"姓名"下拉菜单,点击"退出登录"结束 答题。

注:量表已重新修订,加入测谎、讨好等识别功能,考生务必凭真实想法作答。